# Catalyst لوحم نيب LAN ىلإ LAN IPSec قفن لاثمو VPN ةمدخل ةيطمنلا ةدحولا عم 6500 PIX ةيامح رادج نيوكت  $\overline{\phantom{a}}$

## المحتويات

[المقدمة](#page-0-0) [المتطلبات الأساسية](#page-0-1) [المتطلبات](#page-0-2) [المكونات المستخدمة](#page-0-3) [الاصطلاحات](#page-1-0) [معلومات أساسية](#page-1-1) [التكوين](#page-1-2) [الرسم التخطيطي للشبكة](#page-1-3) [تكوين IPSec باستخدام منفذ وصول أو خط اتصال من الطبقة 2](#page-2-0) [تكوين IPSec باستخدام منفذ موجه](#page-7-0) [التحقق من الصحة](#page-12-0) [استكشاف الأخطاء وإصلاحها](#page-12-1) [أوامر استكشاف الأخطاء وإصلاحها](#page-12-2) [معلومات ذات صلة](#page-12-3)

### <span id="page-0-0"></span>المقدمة

يصف هذا المستند كيفية إنشاء نفق IPSec LAN إلى LAN بين محول من السلسلة Cisco Catalyst 6500 Series مع الوحدة النمطية للخدمة (IPSec) W وجدار حماية PIX Cisco.

### <span id="page-0-1"></span>المتطلبات الأساسية

#### <span id="page-0-2"></span>المتطلبات

لا توجد متطلبات خاصة لهذا المستند.

#### <span id="page-0-3"></span>المكونات المستخدمة

تستند المعلومات الواردة في هذا المستند إلى إصدارات البرامج والمكونات المادية التالية:

- برنامج OS® الإصدار SY2(14)12.2 من Cisco ل Catalyst 6000 Series Supervisor Engine، مع الوحدة النمطية لخدمة VPN IPSec
	- برنامج جدار حماية PIX Cisco، الإصدار 6.3(3)

تم إنشاء المعلومات الواردة في هذا المستند من الأجهزة الموجودة في بيئة معملية خاصة. بدأت جميع الأجهزة

المُستخدمة في هذا المستند بتكوين ممسوح (افتراضي). إذا كانت شبكتك مباشرة، فتأكد من فهمك للتأثير المحتمل لأي أمر.

### <span id="page-1-0"></span>الاصطلاحات

للحصول على مزيد من المعلومات حول اصطلاحات المستندات، ارجع إلى <u>اصطلاحات تلميحات Cisco التقنية</u>.

### <span id="page-1-1"></span>معلومات أساسية

تحتوي الوحدة النمطية لخدمة Catalyst 6500 VPN Service module على منفذي Gigabit Ethernet (GE) بدون موصلات ظاهرة خارجيا. هذه المنافذ قابلة للتوجيه لأغراض التكوين فقط. المنفذ 1 هو دائما المنفذ الداخلي. يعالج هذا المنفذ حركة مرور البيانات من الشبكة الداخلية وإليها. يعالج الميناء الثاني (ميناء 2) كل حركة مرور من وإلى ال WAN أو الشبكات الخارجية. يتم تكوين هذين المنفذين دائما في وضع التوصيل Q.802.1 تستخدم الوحدة النمطية لخدمة VPN تقنية تسمى التضاريس في السلك (BITW (لتدفق الحزمة.

تتم معالجة الحزم بواسطة زوج من شبكات VLAN، وطبقة واحدة من الطبقة 3 داخل شبكة VLAN وطبقة واحدة من الطبقة 2 خارج شبكة VLAN. يتم توجيه الحزم، من الداخل إلى الخارج، من خلال طريقة تسمى منطق التعرف على العنوان المشفر (EARL (إلى شبكة VLAN الداخلية. بعد تشفير الحزم، تستخدم الوحدة النمطية لخدمة VPN الشبكة المحلية الظاهرية (VLAN (المقابلة خارج VLAN. في عملية فك التشفير، يتم ربط الحزم من الخارج إلى الداخل إلى الوحدة النمطية لخدمة VPN باستخدام شبكة VLAN الخارجية. بعد أن تقوم الوحدة النمطية لخدمة VPN بفك تشفير الحزمة وتخطيط شبكة VLAN إلى الشبكة المحلية الظاهرية (VLAN (المقابلة داخل، يقوم إيرل بتوجيه الحزمة إلى منفذ LAN المناسب. جمعت الطبقة 3 داخل VLAN والطبقة 2 خارج VLANs مع ال crypto يربط vlan أمر. هناك ثلاثة نوع الميناء في المادة حفازة 6500 sery مفتاح:

- ال**منافذ الموجهة** بشكل افتراضي، يتم توجيه جميع منافذ الإيثرنت في Cisco IOS. تحتوي هذه المنافذ على شبكة VLAN مخفية مرتبطة بها.
- **منافذ الوصول** تحتوي هذه المنافذ على شبكة محلية ظاهرية (VLAN) خارجية أو بروتوكول خط اتصال شبكات VTP (VLAN (مرتبط بها. أنت يستطيع صحبت أكثر من واحد ميناء إلى VLAN يعين.
- **منافذ خطوط الاتصال—** تحمل هذه المنافذ العديد من شبكات VLAN الخارجية او VTP، والتي يتم على اساسها تضمين جميع الحزم باستخدام رأس Q.802.1

# <span id="page-1-2"></span>التكوين

في هذا القسم، تُقدّم لك معلومات تكوين الميزات الموضحة في هذا المستند.

ملاحظة: أستخدم [أداة بحث الأوامر](//tools.cisco.com/Support/CLILookup/cltSearchAction.do) (للعملاء [المسجلين](//tools.cisco.com/RPF/register/register.do) فقط) للعثور على مزيد من المعلومات حول الأوامر المستخدمة في هذا المستند.

### <span id="page-1-3"></span>الرسم التخطيطي للشبكة

يستخدم هذا المستند إعداد الشبكة التالي:

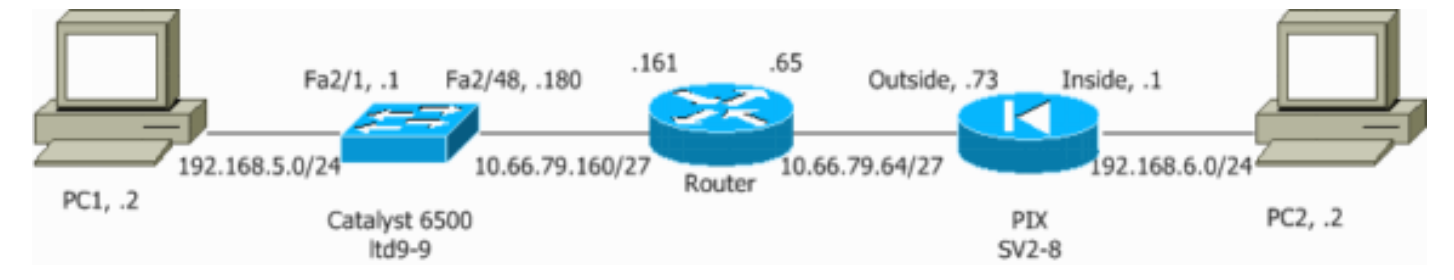

### <span id="page-2-0"></span>تكوين IPSec باستخدام منفذ وصول أو خط اتصال من الطبقة 2

قم بإجراء هذه الخطوات لتكوين IPSec باستخدام التعليمات الخاصة بمنفذ وصول أو خط اتصال للطبقة 2 للواجهة المادية الخارجية.

أضفت ال VLANs داخلي إلى الميناء داخلي من ال VPN خدمة وحدة نمطية.افترضت أن ال VPN خدمة .1 وحدة نمطية على شق مكان 4. أستخدم شبكة VLAN 100 كشبكة VLAN الداخلية وشبكة VLAN 209 كشبكة VLAN الخارجية. شكلت ال VPN خدمة وحدة نمطية GE ميناء مثل هذا:

```
interface GigabitEthernet4/1
                                                                                 no ip address 
                                                                       flowcontrol receive on 
                                                                          flowcontrol send off 
                                                                                    switchport 
                                                         switchport trunk encapsulation dot1q 
                                               switchport trunk allowed vlan 1,100,1002-1005 
                                                                         switchport mode trunk 
                                                                                    cdp enable 
                                                                  interface GigabitEthernet4/2
                                                                                 no ip address 
                                                                       flowcontrol receive on 
                                                                          flowcontrol send off 
                                                                                    switchport 
                                                        switchport trunk encapsulation dot1q 
                                               switchport trunk allowed vlan 1,209,1002-1005 
                                                                         switchport mode trunk 
                                                                                    cdp enable 
                                                                 spanning-tree portfast trunk 
أضفت ال 100 VLAN قارن والقارن حيث النفق يكون أنهيت (أي، في هذه الحالة، 209 VLAN، كما هو موضح
.2
                                                                                            هنا).
                                                                              interface Vlan100
                                                     ip address 10.66.79.180 255.255.255.224 
                                                                              interface Vlan209
                                                                                 no ip address 
                                                                      crypto connect vlan 100
قم بتكوين المنفذ المادي الخارجي كمنفذ وصول او خط اتصال (في هذه الحالة، <sub>FastEthernet</sub> 2/48، كما هو
                                                                                     موضح هنا).
        This is the configuration that uses an access port. interface FastEthernet2/48 ---!
                                                                                 no ip address 
                                                                                    switchport 
                                                                   switchport access vlan 209 
                                                                        switchport mode access 
          This is the configuration that uses a trunk port. interface FastEthernet2/48 ---!
                                                                     no ip address switchport 
                                                         switchport trunk encapsulation dot1q 
                                                                         switchport mode trunk 
    قم بإنشاء NAT الالتفافي. قم بإضافة هذه الإدخالات إلى جملة NAT بدون إستثناء الحد الفاصل بين هذه
.4الشبكات:
```

```
access-list inside_nat0_outbound permit ip 192.168.5.0 0.0.0.255
                                           0.0.0.255 192.168.6.0
                                    global (outside) 1 interface
                 nat (inside) 0 access-list inside_nat0_outbound
```
nat (inside) 1 192.168.5.0 255.255.255.0 قم بإنشاء تكوين التشفير وقائمة التحكم في الوصول (ACL) التي تحدد حركة المرور التي سيتم تشفيرها.قم5. بإنشاء قائمة تحكم في الوصول (ACL) للتشفير (في هذه الحالة، ACL 100 - حركة مرور مثيرة للاهتمام) التي تحدد حركة المرور من الشبكة الداخلية 24/192.168.5.0 إلى الشبكة البعيدة ،24/192.168.6.0 مثل هذا: **access-list 100 permit ip 192.168.5.0 0.0.0.255 192.168.6.0 0.0.0.255** قم بتعريف اقتراحات نهج اقتران أمان الإنترنت وبروتوكول إدارة المفاتيح (ISAKMP(، مثل هذا:

> **crypto isakmp policy 1 hash md5 authentication pre-share group 2**

أصدرت هذا أمر (في هذا مثال) أن يستعمل ويعين مفتاح مشترك مسبقا:

**crypto isakmp key cisco address 10.66.79.73**

قم بتحديد مقترحات IPSec، مثل ما يلي:

**crypto ipsec transform-set cisco esp-des esp-md5-hmac**

قم بإنشاء جملة خريطة التشفير، مثل هذا:

**crypto map cisco 10 ipsec-isakmp set peer 10.66.79.73 set transform-set cisco match address 100** 

تطبيق خريطة التشفير على واجهة 100 VLAN، مثل هذا:

**interface vlan100 crypto map cisco**

يتم إستخدام هذه التكوينات:

- Catalyst 6500 •
- جدار حماية PIX

#### Catalyst 6500

*Define the Phase 1 policy.* **crypto isakmp policy 1** *---!* **hash md5 authentication pre-share group 2 crypto isakmp key cisco address 10.66.79.73** ! ! *Define the encryption policy for this setup.* **crypto** *---!* **ipsec transform-set cisco esp-des esp-md5-hmac** ! *Define a static crypto map entry for the peer !--- ---! with mode ipsec-isakmp. !--- This indicates that Internet Key Exchange (IKE) !--- is used to establish the IPSec !--- security associations (SAs) to protect the traffic !--- specified by this crypto map entry.*

.6

```
crypto map cisco 10 ipsec-isakmp
                                   set peer 10.66.79.73 
                                set transform-set cisco 
                                      match address 100 
                                                        !
                                                        !
                               no spanning-tree vlan 100
                                                        !
                                                        !
                                                        !
                                interface FastEthernet2/1
                   ip address 192.168.5.1 255.255.255.0 
                                                        !
 This is the outside Layer 2 port that allows !--- ---!
VLAN 209 traffic to enter. interface FastEthernet2/48 no
    ip address switchport switchport trunk encapsulation
                 dot1q switchport mode trunk ! interface
GigabitEthernet4/1 no ip address flowcontrol receive on
        flowcontrol send off switchport switchport trunk
     encapsulation dot1q !--- VLAN 100 is defined as the
 Interface VLAN (IVLAN). switchport trunk allowed vlan
                                          1,100,1002-1005
                                  switchport mode trunk 
                                              cdp enable 
                                                        !
                            interface GigabitEthernet4/2
                                          no ip address 
                                 flowcontrol receive on 
                                   flowcontrol send off 
                                              switchport 
                   switchport trunk encapsulation dot1q 
     The Port VLAN (PVLAN) configuration is handled ---!
    transparently by !--- the VPN service module without
  user configuration !--- or involvement. It also is not
 shown in the configuration. !--- Note: For every IVLAN,
                           .a corresponding PVLAN exists
          switchport trunk allowed vlan 1,209,1002-1005 
                                  switchport mode trunk 
                                              cdp enable 
                           spanning-tree portfast trunk 
                                                        !
                                          interface Vlan1
                                            no ip address
                                                 shutdown
                                                        !
 This is the IVLAN that is configured to intercept ---!
   the traffic !--- destined to the secure port on which
   the inside port !--- of the VPN service module is the
         only port present. interface Vlan100 ip address
          10.66.79.180 255.255.255.224 crypto map cisco
 This is the secure port that is a virtual Layer 3 ---!
interface. !--- This interface purposely does not have a
 Layer 3 IP address !--- configured. This is normal for
the BITW process. !--- The IP address is moved from this
interface to the VLAN 100 to !--- accomplish BITW. This
brings the VPN service module into !--- the packet path.
interface Vlan209 no ip address crypto connect vlan 100
                                                        !
                                             ip classless
                            global (outside) 1 interface
  NAT 0 prevents NAT for networks specified in the ---!
   ACL inside_nat0_outbound. nat (inside) 0 access-list
```
inside\_nat0\_outbound nat (inside) 1 192.168.5.0 255.255.255.0 *!--- Configure the routing so that the device !--- is directed to reach its destination network.* **ip route 0.0.0.0 0.0.0.0 10.66.79.161** *This access list (inside\_nat0\_outbound) is used ---! with the* **nat zero** command. !--- This prevents traffic which matches the access list from undergoing !--network address translation (NAT). The traffic specified by this ACL is !--- traffic that is to be encrypted and !--- sent across the VPN tunnel. This ACL is intentionally !--- the same as (100). !--- Two separate access lists should always be used in this configuration. access-list inside\_nat0\_outbound permit ip 192.168.5.0 0.0.0.255 192.168.6.0 0.0.0.255

*This is the crypto ACL.* **access-list 100 permit ip** *---!* **192.168.5.0 0.0.0.255 192.168.6.0 0.0.0.255**

#### جدار حماية PIX

SV2-8(config)# **show run** Saved : : (PIX Version 6.3(3 interface ethernet0 auto interface ethernet1 auto interface ethernet2 auto shutdown interface ethernet3 auto shutdown interface ethernet4 auto shutdown interface ethernet5 auto shutdown interface ethernet6 auto shutdown nameif ethernet0 outside security0 nameif ethernet1 inside security100 nameif ethernet2 intf2 security10 nameif ethernet3 intf3 security15 nameif ethernet4 intf4 security20 nameif ethernet5 intf5 security25 nameif ethernet6 intf6 security30 enable password 8Ry2YjIyt7RRXU24 encrypted passwd 2KFQnbNIdI.2KYOU encrypted hostname SV2-8 domain-name cisco.com fixup protocol dns maximum-length 512 fixup protocol ftp 21 fixup protocol h323 h225 1720 fixup protocol h323 ras 1718-1719 fixup protocol http 80 fixup protocol ils 389 fixup protocol rsh 514 fixup protocol rtsp 554 fixup protocol sip 5060 fixup protocol sip udp 5060 fixup protocol skinny 2000 fixup protocol smtp 25 fixup protocol sqlnet 1521 fixup protocol tftp 69 names *This is the traffic to the router.* **access-list 100** *---!* **permit ip 192.168.6.0 255.255.255.0 192.168.5.0 255.255.255.0 access-list nonat permit ip 192.168.6.0 255.255.255.0 192.168.5.0 255.255.255.0** pager lines 24

mtu outside 1500 mtu inside 1500 mtu intf2 1500 mtu intf3 1500 mtu intf4 1500 mtu intf5 1500 mtu intf6 1500 **ip address outside 10.66.79.73 255.255.255.224 ip address inside 192.168.6.1 255.255.255.0** ip address intf2 127.0.0.1 255.255.255.255 no ip address intf3 no ip address intf4 no ip address intf5 no ip address intf6 ip audit info action alarm ip audit attack action alarm no failover failover timeout 0:00:00 failover poll 15 no failover ip address outside no failover ip address inside no failover ip address intf2 no failover ip address intf3 no failover ip address intf4 no failover ip address intf5 no failover ip address intf6 pdm history enable arp timeout 14400 global (outside) 1 interface **nat (inside) 0 access-list nonat** nat (inside) 1 192.168.6.0 255.255.255.0 0 0 route outside 0.0.0.0 0.0.0.0 10.66.79.65 1 timeout xlate 3:00:00 timeout conn 1:00:00 half-closed 0:10:00 udp 0:02:00 rpc 0:10:00 h225 1:00:00 timeout h323 0:05:00 mgcp 0:05:00 sip 0:30:00 sip\_media 0:02:00 timeout uauth 0:05:00 absolute +aaa-server TACACS+ protocol tacacs aaa-server RADIUS protocol radius aaa-server LOCAL protocol local no snmp-server location no snmp-server contact snmp-server community public no snmp-server enable traps floodguard enable *These are IPSec policies.* **sysopt connection permit-** *---!* **ipsec crypto ipsec transform-set cisco esp-des esp-md5-hmac crypto map cisco 10 ipsec-isakmp crypto map cisco 10 match address 100 crypto map cisco 10 set peer 10.66.79.180 crypto map cisco 10 set transform-set cisco crypto map cisco interface outside** *These are IKE policies.* **isakmp enable outside** *---!* **isakmp key \*\*\*\*\*\*\*\* address 10.66.79.180 netmask 255.255.255.255 isakmp policy 1 authentication pre-share isakmp policy 1 encryption des isakmp policy 1 hash md5 isakmp policy 1 group 2 isakmp policy 1 lifetime 86400** telnet timeout 5 ssh timeout 5

### <span id="page-7-0"></span>تكوين IPSec باستخدام منفذ موجه

أنجزت هذا steps أن يشكل IPSec مع مساعدة من طبقة 3 مسحاج تخديد ميناء للقارن خارجي طبيعي.

أضفت ال VLANs داخلي إلى الميناء داخلي من ال VPN خدمة وحدة نمطية.افترضت أن ال VPN خدمة .1 وحدة نمطية على شق مكان 4. أستخدم شبكة VLAN 100 كشبكة VLAN الداخلية وشبكة VLAN 209 كشبكة VLAN الخارجية. شكلت ال VPN خدمة وحدة نمطية GE ميناء مثل هذا:

**interface GigabitEthernet4/1**

no ip address flowcontrol receive on flowcontrol send off switchport switchport trunk encapsulation dot1q **switchport trunk allowed vlan 1,100,1002-1005**  switchport mode trunk cdp enable

**interface GigabitEthernet4/2**

no ip address flowcontrol receive on flowcontrol send off switchport switchport trunk encapsulation dot1q **switchport trunk allowed vlan 1,209,1002-1005**  switchport mode trunk cdp enable spanning-tree portfast trunk

أضفت ال VLAN 100 قارن والقارن حيث النفق يكون أنهيت (أي، في هذه الحالة، <sub>FastEthernet2/48</sub>، كما **ه**و موضح هنا).

> **interface Vlan100 ip address 10.66.79.180 255.255.255.224**

> > **interface FastEthernet2/48 no ip address crypto connect vlan 100**

قم بإنشاء NAT الالتفافي. قم بإضافة هذه الإدخالات إلى جملة NAT بدون إستثناء الحد الفاصل بين هذه .3

الشبكات: access-list inside\_nat0\_outbound permit ip 192.168.5.0 0.0.0.255 0.0.0.255 192.168.6.0 global (outside) 1 interface nat (inside) 0 access-list inside\_nat0\_outbound nat (inside) 1 192.168.5.0 255.255.255.0 قم بإنشاء تكوين التشفير وقائمة التحكم في الوصول (ACL) التي تحدد حركة المرور التي سيتم تشفيرها.قم4. بإنشاء قائمة تحكم في الوصول (ACL) (في هذه الحالة، 100 ACL (التي تحدد حركة المرور من الشبكة الداخلية 24/168.5.0 24/192.168.0 إلى الشبكة البعيدة 24/192.168.0.0، مثل هذا:

**access-list 100 permit ip 192.168.5.0 0.0.0.255 192.168.6.0 0.0.0.255**

قم بتحديد مقترحات نهج ISAKMP، مثل هذا:

**crypto isakmp policy 1 hash md5 authentication pre-share group 2**

أصدرت هذا أمر (في هذا مثال) أن يستعمل ويعين مفتاح مشترك مسبقا:

**crypto isakmp key cisco address 10.66.79.73**

قم بتحديد مقترحات IPSec، مثل ما يلي:

**crypto ipsec transform-set cisco esp-des esp-md5-hmac**

قم بإنشاء جملة خريطة التشفير، مثل هذا:

**crypto map cisco 10 ipsec-isakmp set peer 10.66.79.73 set transform-set cisco match address 100** 

تطبيق خريطة التشفير على واجهة 100 VLAN، مثل هذا:

**interface vlan100 crypto map cisco**

يتم إستخدام هذه التكوينات:

Catalyst 6500 •

• <u>جدار حماية PIX</u>

#### Catalyst 6500

```
Define the Phase 1 policy. crypto isakmp policy 1 ---!
                                                hash md5 
                                authentication pre-share 
                                                 group 2 
             crypto isakmp key cisco address 10.66.79.73
                                                         !
                                                         !
Define the encryption policy for this setup. crypto ---!
          ipsec transform-set cisco esp-des esp-md5-hmac
                                                         !
 Define a static crypto map entry for the peer !--- ---!
 with mode ipsec-isakmp. !--- This indicates that IKE is
     used to establish the !--- IPSec SAs to protect the
 traffic !--- specified by this crypto map entry. crypto
                                map cisco 10 ipsec-isakmp
                                    set peer 10.66.79.73 
                                 set transform-set cisco 
                                       match address 100 
                                                         !
                                                         !
                                no spanning-tree vlan 100
                                                         !
                                                         !
                                                         !
                                interface FastEthernet2/1
```
ip address 192.168.5.1 255.255.255.0 ! *This is the secure port that is configured in ---! routed port mode. !--- This routed port mode does not have a Layer 3 IP address !--- configured. This is normal for the BITW process. !--- The IP address is moved from this interface to the VLAN 100 to !-- accomplish BITW. This brings the VPN service module into !--- the packet path. This is the Layer 2 port VLAN on which the !--- outside port of the VPN service module also belongs.* ! interface FastEthernet2/48 no ip address **crypto connect vlan 100** ! interface GigabitEthernet4/1 no ip address flowcontrol receive on flowcontrol send off switchport switchport trunk encapsulation dot1q *VLAN 100 is defined as the IVLAN.* **switchport trunk** *---!* **allowed vlan 1,100,1002-1005** switchport mode trunk cdp enable ! interface GigabitEthernet4/2 no ip address flowcontrol receive on flowcontrol send off switchport switchport trunk encapsulation dot1q *The PVLAN configuration is handled transparently by ---! the !--- VPN service module without user configuration !--- or involvement. It also is not shown in the configuration. !---* **Note**: For every IVLAN, a .corresponding PVLAN exists **switchport trunk allowed vlan 1,209,1002-1005**  switchport mode trunk cdp enable spanning-tree portfast trunk ! interface Vlan1 no ip address shutdown ! *This is the IVLAN that is configured to intercept ---! the traffic !--- destined to the secure port on which the inside port of the !--- VPN service module is the only port present.* interface Vlan100 ip address 10.66.79.180 255.255.255.224 **crypto map cisco** *This is the secure port that is a virtual Layer 3 ---! interface. !--- This interface purposely does not have a Layer 3 IP address !--- configured. This is normal for the BITW process. !--- The IP address is moved from this interface to the VLAN 100 to !--- accomplish BITW. This brings the VPN service module into !--- the packet path.* ! ip classless global (outside) 1 interface *!--- NAT 0 prevents NAT for networks specified in the ACL inside\_nat0\_outbound.* nat (inside) 0 access-list inside\_nat0\_outbound nat (inside) 1 192.168.6.0 255.255.255.0 *!--- Configure the routing so that the device !--- is directed to reach its destination network.* **ip route 0.0.0.0 0.0.0.0 10.66.79.161** !

*This access list (inside\_nat0\_outbound) is used ---! with the* **nat zero** command. !--- This prevents traffic which matches the access list from undergoing !-- network address translation (NAT). The traffic specified by this ACL is !--- traffic that is to be encrypted and !--- sent across the VPN tunnel. This ACL is intentionally !--- the same as (100). !--- Two separate access lists should always be used in this .configuration access-list inside\_nat0\_outbound permit ip 192.168.5.0 0.0.0.255 192.168.6.0 0.0.0.255 *This is the crypto ACL.* **access-list 100 permit ip** *---!* **192.168.5.0 0.0.0.255 192.168.6.0 0.0.0.255** جدار حماية PIX SV2-8(config)# **show run** Saved : : (PIX Version 6.3(3 interface ethernet0 auto interface ethernet1 auto interface ethernet2 auto shutdown interface ethernet3 auto shutdown interface ethernet4 auto shutdown interface ethernet5 auto shutdown interface ethernet6 auto shutdown nameif ethernet0 outside security0 nameif ethernet1 inside security100 nameif ethernet2 intf2 security10 nameif ethernet3 intf3 security15 nameif ethernet4 intf4 security20 nameif ethernet5 intf5 security25 nameif ethernet6 intf6 security30 enable password 8Ry2YjIyt7RRXU24 encrypted passwd 2KFQnbNIdI.2KYOU encrypted hostname SV2-8 domain-name cisco.com fixup protocol dns maximum-length 512 fixup protocol ftp 21 fixup protocol h323 h225 1720 fixup protocol h323 ras 1718-1719 fixup protocol http 80 fixup protocol ils 389 fixup protocol rsh 514 fixup protocol rtsp 554 fixup protocol sip 5060 fixup protocol sip udp 5060 fixup protocol skinny 2000 fixup protocol smtp 25 fixup protocol sqlnet 1521 fixup protocol tftp 69 names *This is the traffic to the router.* **access-list 100** *---!* **permit ip 192.168.6.0 255.255.255.0 192.168.5.0 255.255.255.0 access-list nonat permit ip 192.168.6.0 255.255.255.0 192.168.5.0 255.255.255.0** pager lines 24

mtu outside 1500 mtu inside 1500 mtu intf2 1500 mtu intf3 1500 mtu intf4 1500 mtu intf5 1500 mtu intf6 1500 **ip address outside 10.66.79.73 255.255.255.224 ip address inside 192.168.6.1 255.255.255.0** ip address intf2 127.0.0.1 255.255.255.255 no ip address intf3 no ip address intf4 no ip address intf5 no ip address intf6 ip audit info action alarm ip audit attack action alarm no failover failover timeout 0:00:00 failover poll 15 no failover ip address outside no failover ip address inside no failover ip address intf2 no failover ip address intf3 no failover ip address intf4 no failover ip address intf5 no failover ip address intf6 pdm history enable arp timeout 14400 global (outside) 1 interface **nat (inside) 0 access-list nonat** nat (inside) 1 192.168.6.0 255.255.255.0 0 0 route outside 0.0.0.0 0.0.0.0 10.66.79.65 1 timeout xlate 3:00:00 timeout conn 1:00:00 half-closed 0:10:00 udp 0:02:00 rpc 0:10:00 h225 1:00:00 timeout h323 0:05:00 mgcp 0:05:00 sip 0:30:00 sip\_media 0:02:00 timeout uauth 0:05:00 absolute +aaa-server TACACS+ protocol tacacs aaa-server RADIUS protocol radius aaa-server LOCAL protocol local no snmp-server location no snmp-server contact snmp-server community public no snmp-server enable traps floodguard enable *These are IPSec policies.* **sysopt connection permit-** *---!* **ipsec crypto ipsec transform-set cisco esp-des esp-md5-hmac crypto map cisco 10 ipsec-isakmp crypto map cisco 10 match address 100 crypto map cisco 10 set peer 10.66.79.180 crypto map cisco 10 set transform-set cisco crypto map cisco interface outside** *These are IKE policies.* **isakmp enable outside** *---!* **isakmp key \*\*\*\*\*\*\*\* address 10.66.79.180 netmask 255.255.255.255 isakmp policy 1 authentication pre-share isakmp policy 1 encryption des isakmp policy 1 hash md5 isakmp policy 1 group 2 isakmp policy 1 lifetime 86400** telnet timeout 5 ssh timeout 5

## <span id="page-12-0"></span>التحقق من الصحة

يوفر هذا القسم المعلومات للتأكد من أن التكوين لديك يعمل بشكل صحيح.

تدعم <u>[أداة مترجم الإخراج \(](https://www.cisco.com/cgi-bin/Support/OutputInterpreter/home.pl)[للعملاءالمسجلين فقط\) بعض أوامر](//tools.cisco.com/RPF/register/register.do)</u> show. استخدم أداة مترجم الإخراج (OIT) لعرض تحليل مُخرَج الأمر show .

- ipSec crypto show —يعرض الإعدادات المستخدمة من قبل رسائل IPSec الحالية.
	- sa isakmp crypto show —يعرض جميع شبكات IKE الحالية في نظير.
		- vlan crypto show —يعرض شبكة VLAN المرتبطة بتكوين التشفير.
			- show crypto eli=— يعرض إحصائيات الوحدة النمطية لخدمة VPN.

للحصول على معلومات إضافية حول التحقق من IPSec واستكشاف أخطائه وإصلاحها، ارجع إلى [أستكشاف أخطاء](//www.cisco.com/en/US/tech/tk583/tk372/technologies_tech_note09186a00800949c5.shtml) [أمان IP وإصلاحها - فهم أوامر تصحيح الأخطاء واستخدامها.](//www.cisco.com/en/US/tech/tk583/tk372/technologies_tech_note09186a00800949c5.shtml)

## <span id="page-12-1"></span>استكشاف الأخطاء وإصلاحها

يوفر هذا القسم معلومات أستكشاف أخطاء التكوين وإصلاحها.

#### <span id="page-12-2"></span>أوامر استكشاف الأخطاء وإصلاحها

ملاحظة: قبل إصدار أوامر debug، راجع [المعلومات المهمة في أوامر تصحيح الأخطاء.](//www.cisco.com/en/US/tech/tk801/tk379/technologies_tech_note09186a008017874c.shtml)

- .2 للمرحلة IPSec مفاوضات يعرض—debug crypto ipSec ●
- .1 للمرحلة ISAKMP مفاوضات يعرض—debug crypto isakmp ●
- engine crypto debug—يعرض حركة مرور البيانات التي يتم تشفيرها.
- **مسح التشفير isakmp—**يعمل على مسح اسماء مناطق الوصول (SAs) المتعلقة بالمرحلة الأولى.
	- **مسح التشفير sa—**يمسح أسماء مناطق الوصول (SA) المتعلقة بالمرحلة 2.

للحصول على معلومات إضافية حول التحقق من IPSec واستكشاف أخطائه وإصلاحها، ارجع إلى [أستكشاف أخطاء](//www.cisco.com/en/US/tech/tk583/tk372/technologies_tech_note09186a00800949c5.shtml) [أمان IP وإصلاحها - فهم أوامر تصحيح الأخطاء واستخدامها.](//www.cisco.com/en/US/tech/tk583/tk372/technologies_tech_note09186a00800949c5.shtml)

### <span id="page-12-3"></span>معلومات ذات صلة

- [صفحة دعم IPSec](//www.cisco.com/en/US/tech/tk583/tk372/tsd_technology_support_protocol_home.html?referring_site=bodynav)
- [تكوين أمان شبكة IPSec](//www.cisco.com/en/US/docs/ios/12_1/security/configuration/guide/scdipsec.html?referring_site=bodynav)
- <u>تكوين بروتوكول أمان Internet Key Exchange</u>
	- [الدعم الفني Systems Cisco](//www.cisco.com/cisco/web/support/index.html?referring_site=bodynav)

ةمجرتلا هذه لوح

ةي الآلال تاين تان تان تان ان الماساب دنت الأمانية عام الثانية التالية تم ملابات أولان أعيمته من معت $\cup$  معدد عامل من من ميدة تاريما $\cup$ والم ميدين في عيمرية أن على مي امك ققيقا الأفال المعان المعالم في الأقال في الأفاق التي توكير المالم الما Cisco يلخت .فرتحم مجرتم اهمدقي يتلا ةيفارتحالا ةمجرتلا عم لاحلا وه ىل| اًمئاد عوجرلاب يصوُتو تامجرتلl مذه ققد نع امتيلوئسم Systems ارامستناه انالانهاني إنهاني للسابلة طربة متوقيا.